# **StarTechcom**

# **USB-C 10Gbps Triple and Dual Monitor Docking Station - HDMI/DP/USB-C - 60W PD - Chromebook Certified**

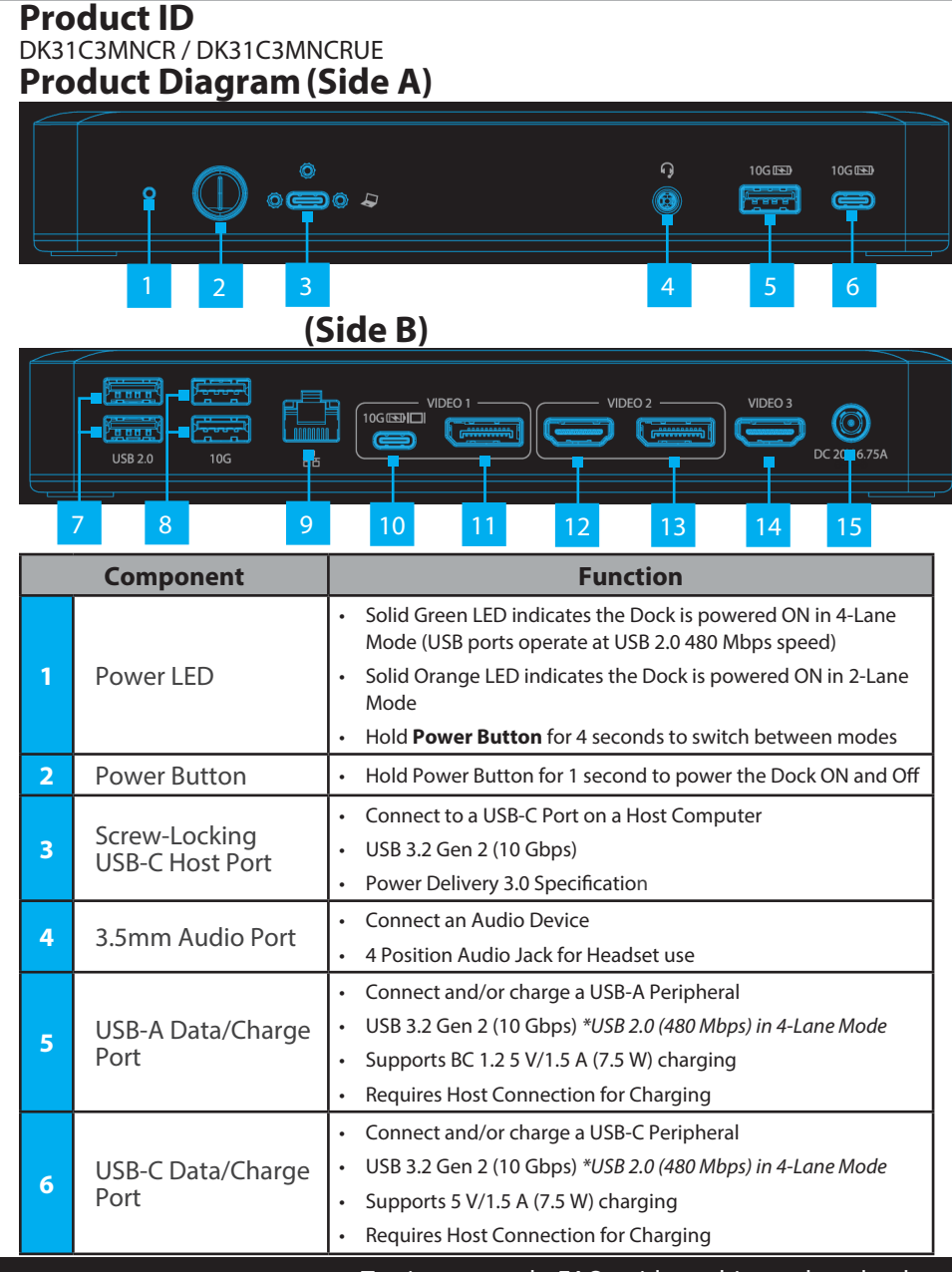

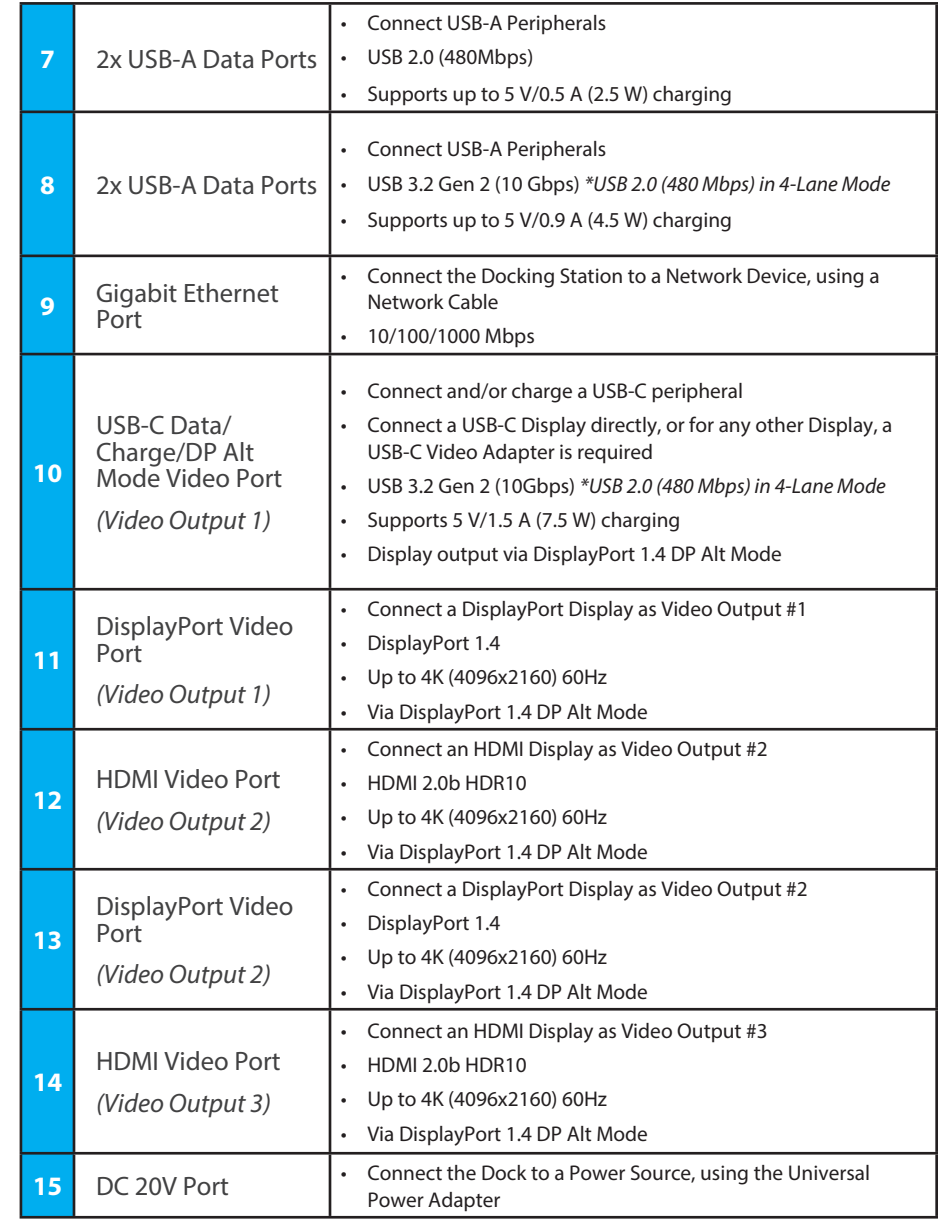

To view manuals, FAQs, videos, drivers, downloads, technical drawings, and more, visit www.startech.com/support.

# **Requirements**

- Computer
	- DP Alt Mode & MST enabled USB-C Port
	- Video performance, such as resolution, and refresh rate depends upon your host computer's video controller. Please verify the specifications of your computer.

For the latest drivers, manuals, product information, technical specifications, and declarations of conformance, please visit: [www.StarTech.com/](https://www.startech.com/DK31C3MNCR)DK31C3MNCR

## **Package Contents**

- USB-C Docking Station x 1
- 3 ft (1m) USB-C Screw Lock Cable x 1
- Power Adapter x 1

### **Installation**

- 1. Connect the **Power Adapter** from an AC outlet, to the **DC 20V Port** on the dock.
- 2. Connect a USB Peripheral Device to the **USB-C (USB 3.2 Gen 2) Data/Charge Port** on the dock.
- 3. Connect a USB Peripheral Device to the **USB-A (USB 3.2 Gen 2) Data/Charge Port** on the Dock.
- 4. Connect USB Peripheral Devices to the **USB-A (USB 2.0) Data Ports**, on the dock.
- 5. Connect USB Peripheral Devices to the **USB-A (USB 3.2 Gen 2) Data Ports**, located on the Dock.
- 6. Connect an RJ-45 terminated network cable (CAT 5e or better) from your local area network (e.g. Router, Switch, Modem, etc.) to the **Gb Ethernet Port** on the Dock, to access your network via a wired LAN connection.

#### 7. **Video Output #1**

To connect a display using the **USB-C Port**: If using a display with USB-C input, connect a USB-C cable from your display to the **USB-C DP Alt-Mode Video Port** on the dock.

To connect a display using the **HDMI Port**: Connect an HDMI cable from the HDMI enabled display device, to the **HDMI Output Port** on the dock.

Use of Trademarks, Registered Trademarks, and other Protected Names and Symbols

This manual may make reference to trademarks, registered trademarks, and other protected names and/or symbols of thirdparty companies not related in any way to StarTech.com. Where they occur these references are for illustrative purposes only and do not represent an endorsement of a product or service by StarTech.com, or an endorsement of the product(s) to which this manual applies by the third-party company in question. StarTech.com hereby acknowledges that all trademarks, registered trademarks, service marks, and other protected names and/or symbols contained in this manual and related documents are the property of their respective holders.

Warranty Information

This product is backed by a 3-year warranty.

For further information on product warranty terms and conditions, please refer to [www.startech.com/warranty.](http://www.startech.com/warranty)

Limitation of Liability

In no event shall the liability of StarTech.com Ltd. and StarTech.com USA LLP (or their officers, directors, employees or agents) for any damages (whether direct or indirect, special, punitive, incidental, consequential, or otherwise), loss of profits, loss of business, or any pecuniary loss, arising out of or related to the use of the product exceed the actual price paid for the product.<br>Some states do not allow the exclusion or limitation of incidental or consequential damages or exclusions contained in this statement may not apply to you.

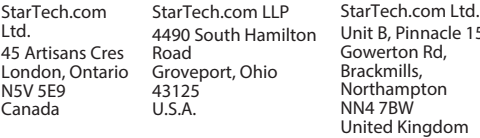

 $15$ StarTech.com Ltd. Siriusdreef 17-27 2132 WT Hoofddorp, The Netherlands

FR: startech.com/fr DE: startech.com/de ES: startech.com/es NL: startech.com/nl IT: startech.com/it JP: startech.com/jp

To connect/charge a USB peripheral using the **USB-C Port**: Connect a USB-C cable from your USB peripheral device to the USB-C Data/Charge Port on the dock.

#### **Notes:**

• The USB-C port will function for the use of USB peripherals, even if a display is connected to the **HDMI Port** on Video Output 1. However, both ports cannot be used to connect displays simultaneously.

#### 8. **Video Output #2**

To connect a display using the **DisplayPort** or **HDMI Port,** connect the respective cable from the respective port to the display device.

**Note:** Only a single display can be connected to either of the Video Output #2 output options.

#### 9. **Video Output #3**

Connect an HDMI cable from the HDMI enabled display device, to the **HDMI Output Port** on the dock.

10. Connect the **3 ft. (1m) USB-C Screw Lock Cable** to the **Screw-Locking USB-C Host Port**, located on the dock, and to a USB-C Port on your Host Computer. Your Host Computer will automatically detect the dock and install the required drivers.

**General Video Note:** To connect other displays to any of the **DisplayPort or USB-C Video Ports**, connect a USB-C or DP Video Adapter (HDMI, DisplayPort, DVI or VGA, sold separately) from the respective port on the dock to the display device.

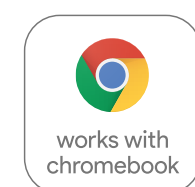

This product works with devices capable of running the latest version of Chrome OS and has been certified to meet Google's compatibility standards. Google is not responsible for the operation of this product or it's compliance with safety requirements. Chromebook and the Works With Chromebook badge are trademarks of Google LLC.

Ce produit est compatible avec les appareils en mesure d'exécuter la dernière version de Chrome OS et a été certifié conforme aux normes de compatibilité de Google. Chromebook et

le badge Works With Chromebook sont des marques de commerce de Google LLC.

#### Regulatory Compliance

#### FCC -- Part 15

This equipment has been tested and found to comply with the limits for a Class B digital device, pursuant to part 15 of the FCC<br>Rules. These limits are designed to provide reasonable protection against harmful interference This equipment generates, uses and can radiate radio frequency energy and, if not installed and used in accordance with the instructions, may cause harmful interference to radio communications. However, there is no guarantee that interference will not occur in a particular installation. If this equipment does cause harmful interference to radio or television reception, which can be determined by turning the equipment off and on, the user is encouraged to try to correct the interference by one or more of the following measures:

- Connect the equipment into an outlet on a circuit different from that to which the receiver is connected.
- Consult the dealer or an experienced radio/TV technician for help

This device complies with part 15 of the FCC Rules. Operation is subject to the following two conditions:

(1) This device may not cause harmful interference, and (2) this device must accept any interference received, including interference that may cause undesired operation. Changes or modifications not expressly approved by StarTech.com could void the user's authority to operate the equipment.

#### Industry Canada Statement

This Class B digital apparatus complies with Canadian ICES-003.

Cet appareil numérique de la classe [B] est conforme à la norme NMB-003 du Canada.

CAN ICES-3 (B)/NMB-3(B)

This device complies with Industry Canada licence-exempt RSS standard(s). Operation is subject to the following two conditions: (1) This device may not cause interference, and (2) This device must accept any interference, including interference that may cause undesired operation of the device.

Le présent appareil est conforme aux CNR d'Industrie Canada applicables aux appareils radio exempts de licence. L'exploitation est autorisée aux deux conditions suivantes:

(1) l'appareil ne doit pas produire de brouillage, et (2) l'utilisateur de l'appareil doit accepter tout brouillage radioélectrique subi, même si le brouillage est susceptible d'en compromettre le fonctionnement.

#### IC Radiation Exposure Statement:

This equipment complies with IC RSS-102 radiation exposure limit set forth for an uncontrolled environment. This equipment should be installed and operated with minimum distance 20cm between the radiator and your body.